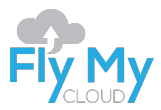

# FLY MY CLOUD LIMITED MIDDLEWARE PLATFORM

**Quick Start Guide (Document Version: v2.3)**

*Thank you for choosing the Middleware Platform) from Fly My Cloud Limited. Please note that this quick start guide is applicable for Middleware Platform version 4.3 and API version 3.2+*

## Table of Contents

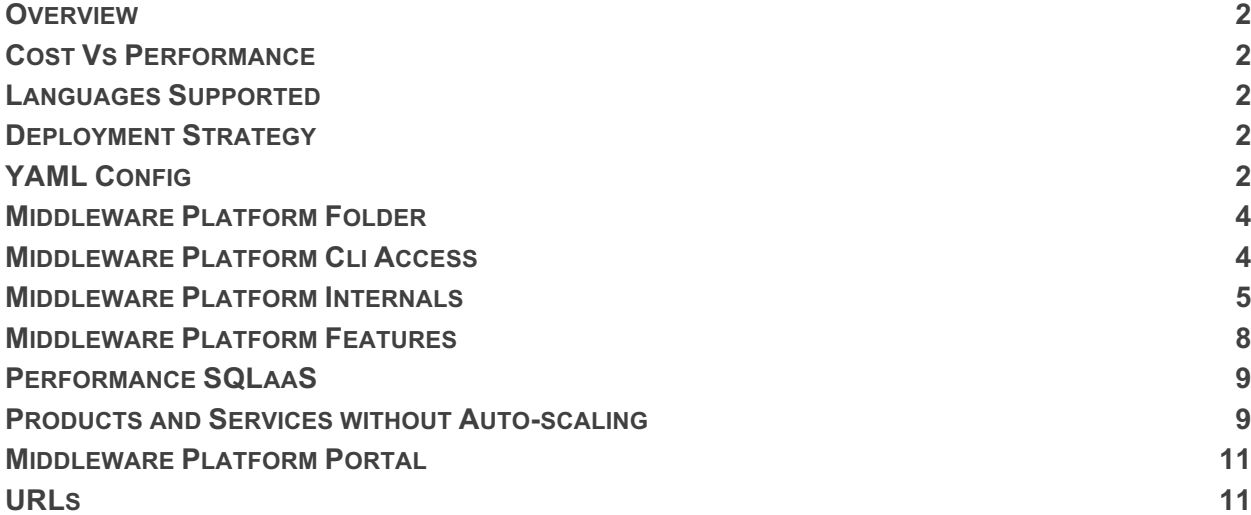

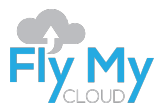

### **Overview**

The purpose of the document is to give the user an overview of the Middleware Platform from Fly My Cloud Limited. This guide will help the reader understand the main functions of the Middleware Platform.

### **Cost Vs Performance**

Our Middleware Platform allows you to spend money wisely on scaling. Our proprietary platform allows you to set budgets, which can assist you with scaling your application based on your ROI calculations.

You can select from two options:

- 1. Scale based on resource usage (default); or
- 2. Scale based on resource usage and prediction (enable "predictive scaling option" on the settings page).

### **Languages Supported**

The Middleware Platform supports the following languages:

- Java;
- Ruby;
- PHP;
- .Net; and
- Go.

The following additional languages are available if you have purchased our Enterprise plan (However you must contact us at middleware-api@flymycloud.com to activate support for these languages)

- Python
- NodeJS

### **Deployment Strategy**

If you have purchased "Application Maintenance" add-on from us the Middleware Platform will automatically pull content on a regular basis from GIT repositories provided you have added our public key to the repository. Enterprise plan customers, will also need to purchase the "Application Maintenance" add-on separately in order to activate this feature. Depending on the language and framework used by the application, a "Build Service" add-on may also need to be purchased. Please see the Middleware Platform License Terms for more details.

If you have an active "Application Maintenance" add-on please add the 'Public Key' in the 'Settings' page of the Middleware Platform and add the GIT repository details in the middleware.yaml file.

If you do not have the "Application Maintenance" add-on please go the 'Auto-scale Applications' page and upload a new copy of the application in zip format.

### **YAML Config**

A config file with the name 'middleware.yaml' (See Figure 1) should be placed in the root directory of the application. This file may contain the following details

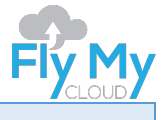

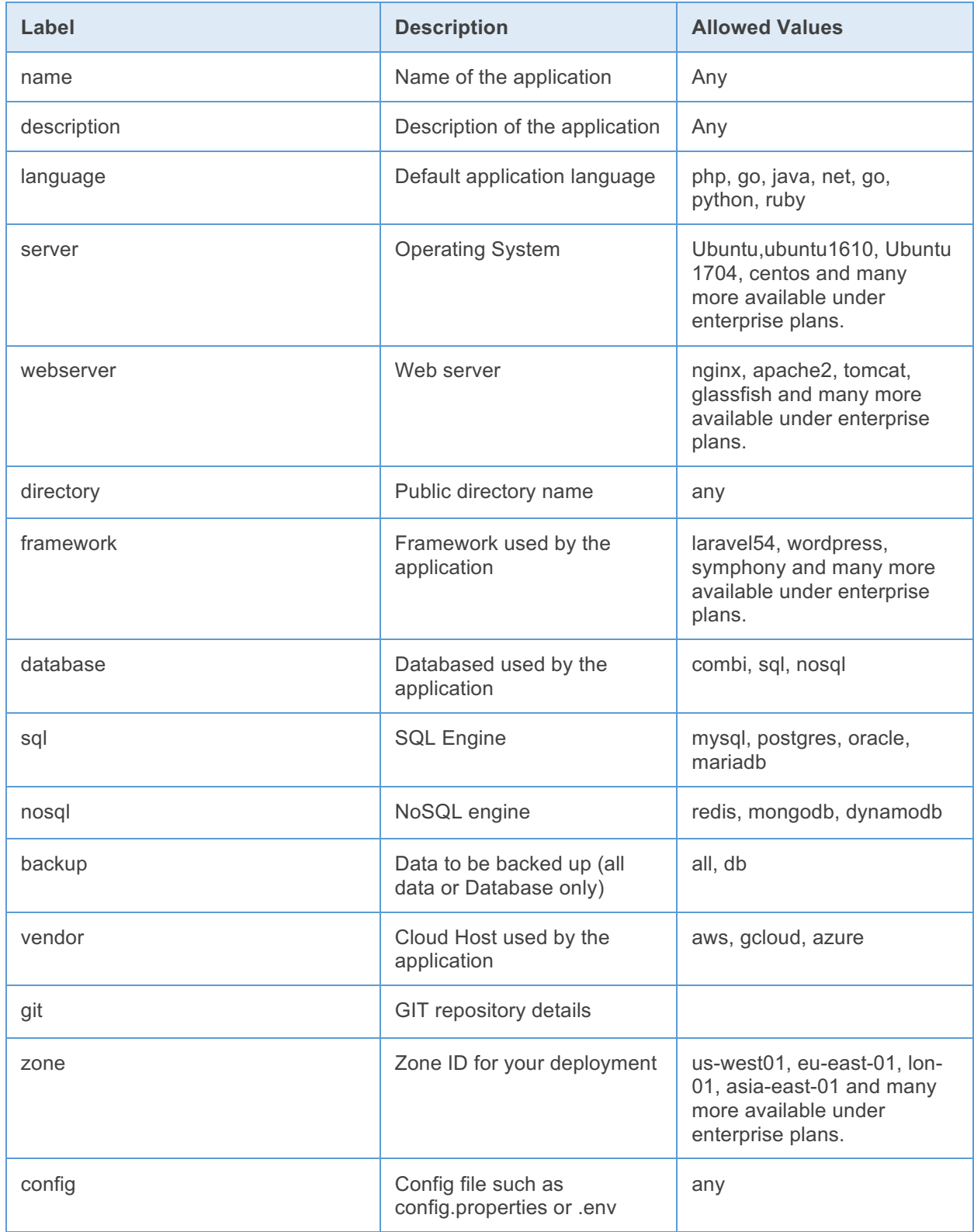

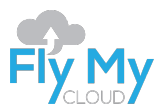

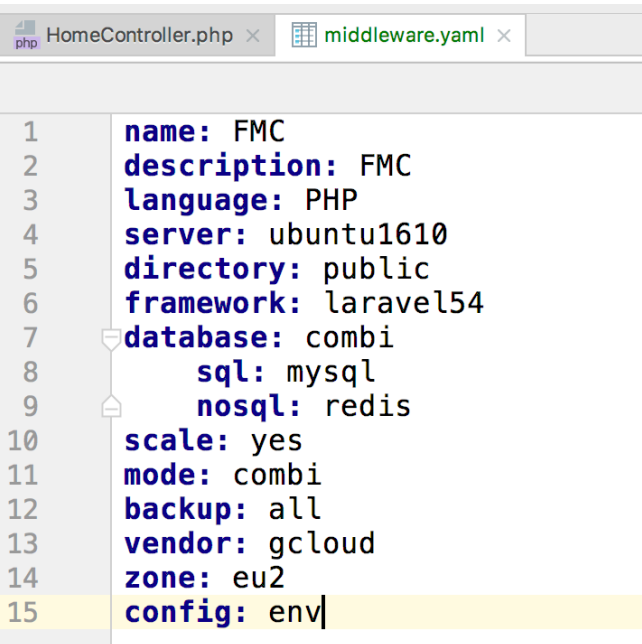

*Figure 1: Sample yaml file*

### **Middleware Platform Folder**

Place the following files inside folder named "middleware" and place them in the root directory (See Figure 2).

- commands.mw: All the commands in the file gets executed on each server deployment
- mysql.sql : SQL dump that you wish to restore to a newly created database (and to be used by the application).

There are other files you can place in this folder if you are on our Enterprise plan. Please contact us at middleware-support@flymycloud.com if you wish to receive the full list.

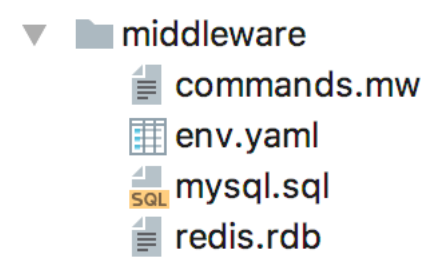

*Figure 2: Sample middleware folder files*

### **Middleware Platform Cli Access**

All applications under the Enterprise plan or with managed add-ons will have access to the following provided they are using an Ubuntu, Rehat or Cent OS based instance.

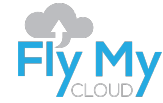

Some of the most commonly used commands available are below (If you are on our Enterprise plan and wish to use this feature, please contact us for the complete list of commands)

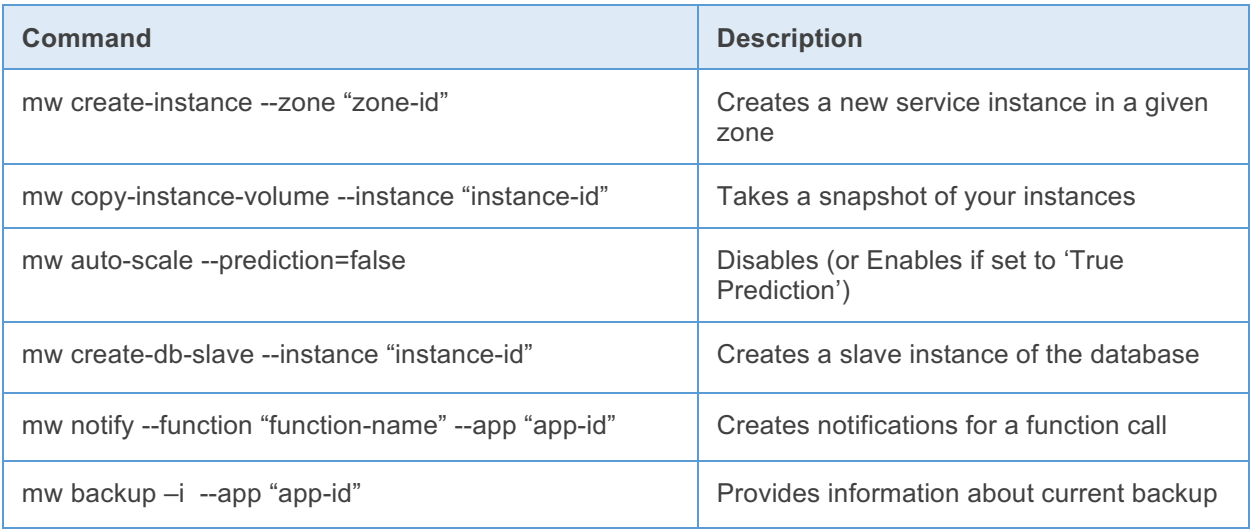

### **Middleware Platform Internals**

You can find some details about the Middleware Platform internal functions here\*.

\*As this is technology is the Intellectual Property of Fly My Cloud the full details of internal workings cannot be made public and are not disclosable.

If you are on our Enterprise plan (or wish to sign up for one), and would like to know more about the internals, please send a request to contact@flymycloud.com.

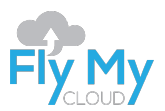

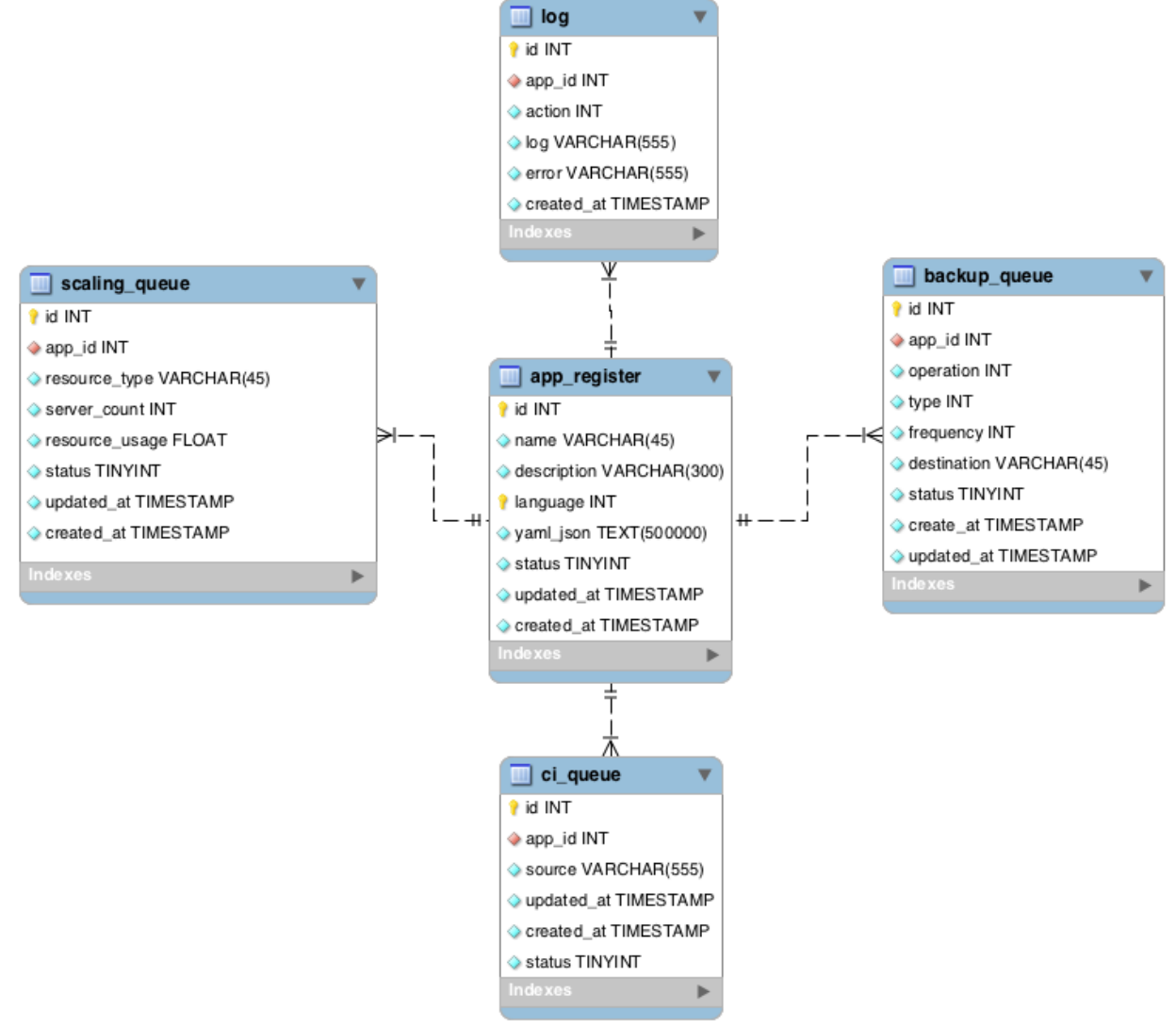

*Figure 3: Core tables with sensitive column names removed*

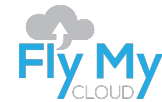

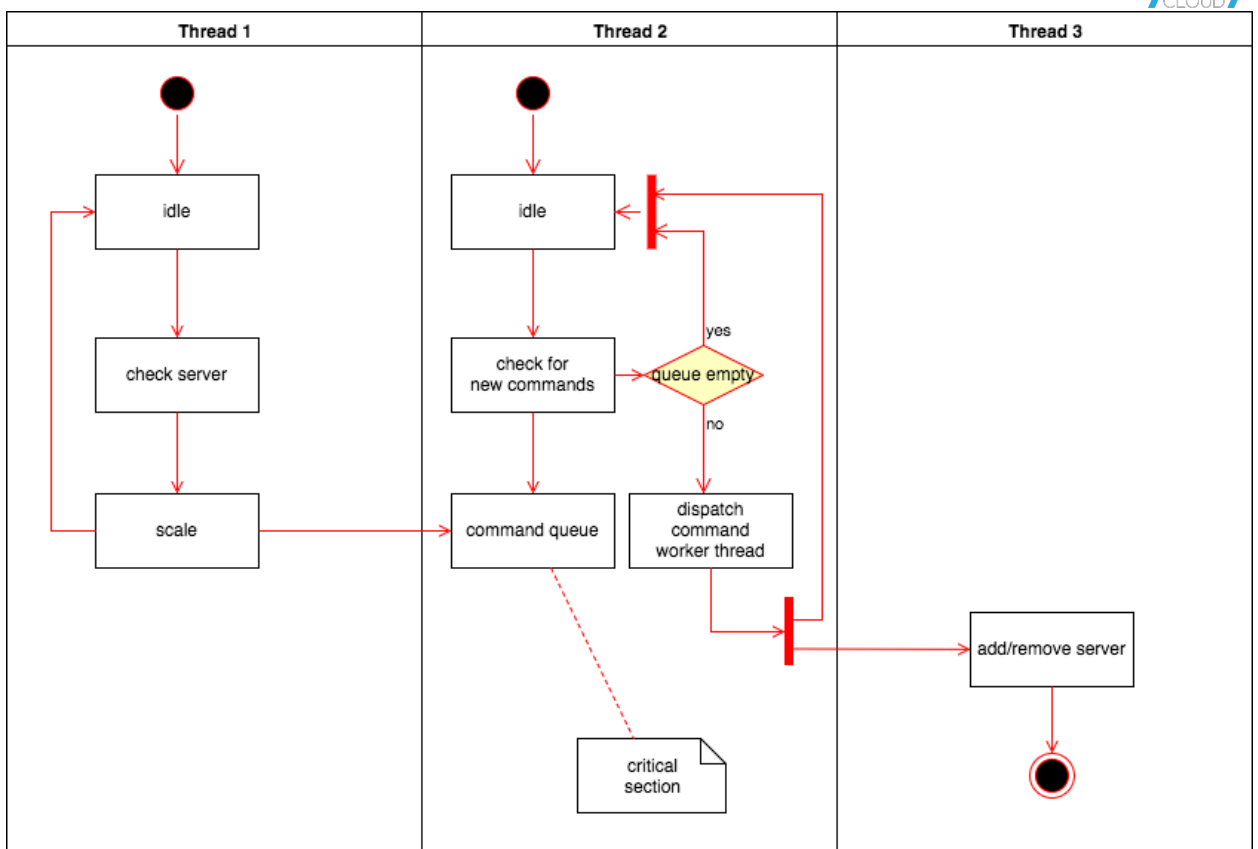

*Figure 4: Simplified version of thread mechanism used by the on-demand scaling algorithm*

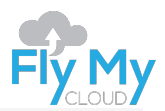

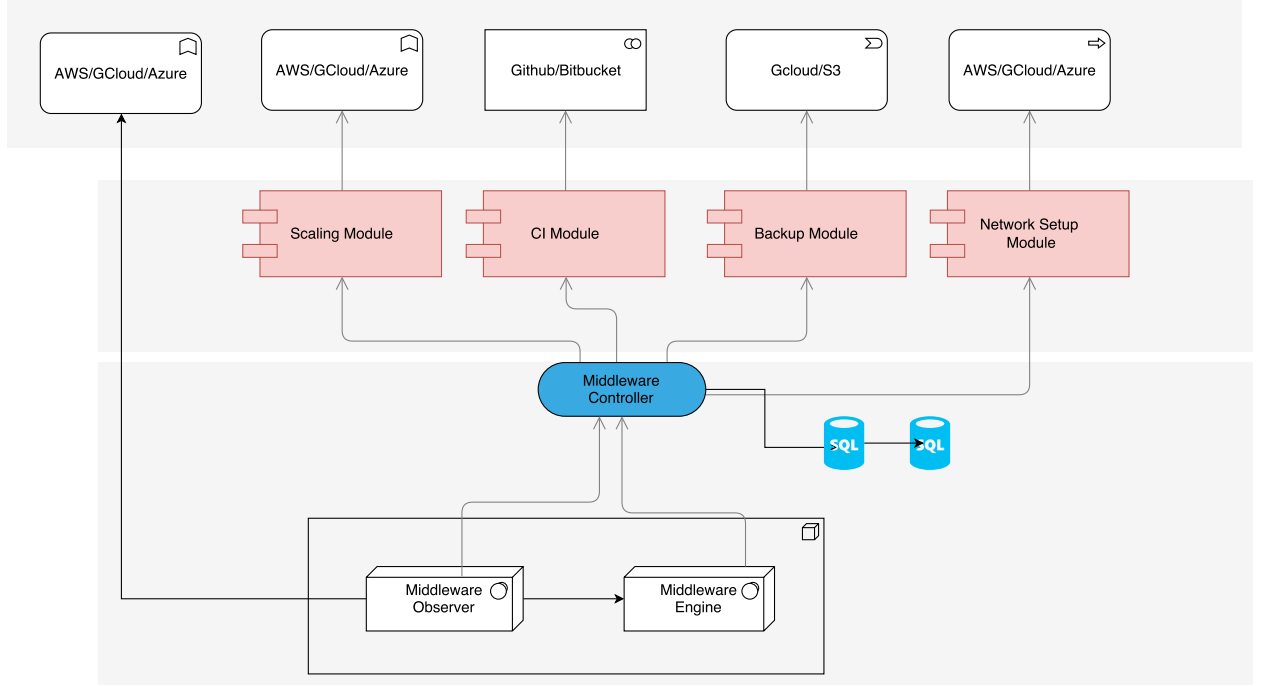

*Figure 5: Simplified Version of the Platform*

### **Middleware Platform Features**

#### **Continuous Integration (CI)**

Our Middleware Platform allows you to focus on developing and improving your applications, and it will automatically deploy and update your applications when you push your code out to production. Our Platform can provide you with a GIT repository or use your own repository to push code.

#### **Auto-scale**

Scale your application on demand. With Predictive Scaling (if enabled), our Artificial Intelligence Powered system will estimate your demand by analysing visitor patterns and social media platforms.

#### **Backup**

Using our individual add-on modules you can backup all of your data – including code, server configurations, database servers etc.

#### **Languages**

A variety of programming languages are supported, including PHP, JAVA, RUBY, GO and ASP.NET.

#### **Save Money**

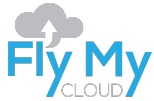

Our Middleware Platform is a multidisciplinary tool with the ability to supports with DevOps, network infrastructure and server maintenance, with the potential to help you reduce your overheads and resource requirements in the longer term.

#### **CDN and DNS**

Our Middleware Platform supports CDNs and these functions are included in the price you pay when you buy\_\_\_\_. If your application is managed by Fly My Cloud, we use our own DNS system to protect your site/application against DoS attacks.

### **Performance SQLaaS**

If you are running a business that require you push and pull large amounts of data to a database, then Performance SQLaaS is the solution for you. You can do up to 1000 operations a second. The Middleware Platform will manage the Oracle Real Application Clusters (Oracle RAC) and ensure that your data is secure and backed up. In order to use the performance SQLaaS service you will need your API key (which you can get from the Middleware Platform settings page) and connect to our RESTful API.

The SQLaaS API supports the following operations:

- Create new table:
- Add row;
- Search within table: and
- Delete row.

Update operation is something you cannot perform in one step. You will need to retrieve the data (using search), delete the row and add as a new row in order perform an operation similar to update.

More details of the service is available at https://middleware.flymycloud.com/api-doc

### **Products and Services without Auto-scaling**

You can also buy some products and services without auto-scaling from the Middleware Platform portal:

#### Cloud Server

- If you wish have full control over the application environment, then you purchase a cloud server from the Middleware Platform (https://middleware.flymycloud.com/cloud-servers)
- You will need to create an SSK Key or import your public key at https://middleware.flymycloud.com/cloudssh-keys before creating any servers
- As it is a standalone server, you will need to configure the server and deploy any application yourself.
- The Middleware Platform can perform backup and switch you over to another datacentre if the datacentre where the server is deployed experience any serious technical difficulties that affects the performance of your server.
- Once the server is created select check host name to get the host name of the server.
- You need to have unused credits in your account to purchase servers. If the server creation process fails, please increase your budget under settings.

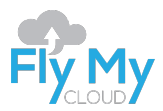

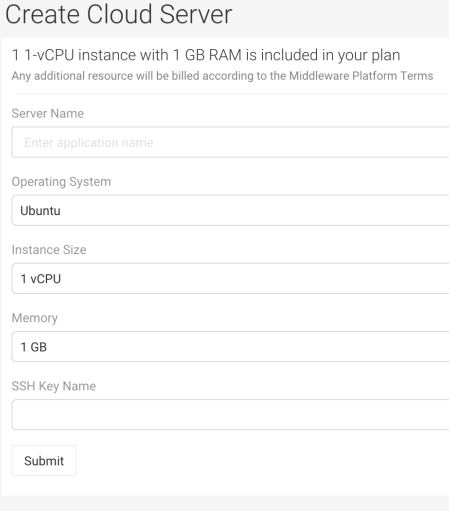

#### Cloud Database

If you wish to create a standalone cloud database with automated backups, you can get one from https://middleware.flymycloud.com/cloud-databases

- Once the server is created select check host name to get the host name of the server.
- You need to have unused credits in your account to purchase servers. If the server creation process fails, please increase your budget under settings.

#### Create Cloud Database

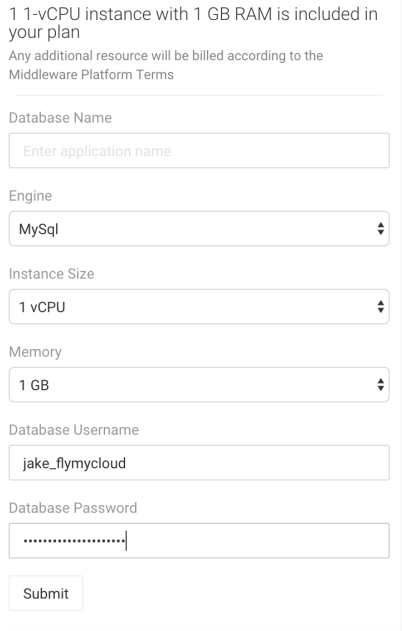

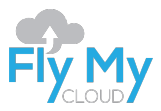

### **Middleware Platform Portal**

All Middleware Platform-related actions can be performed through the Middleware Platform Manager Portal. You will be able to set up the level of scaling and GIT repository using this Portal. Please note that if you are on a fully managed plan, Fly My Cloud will manage these functions for you.

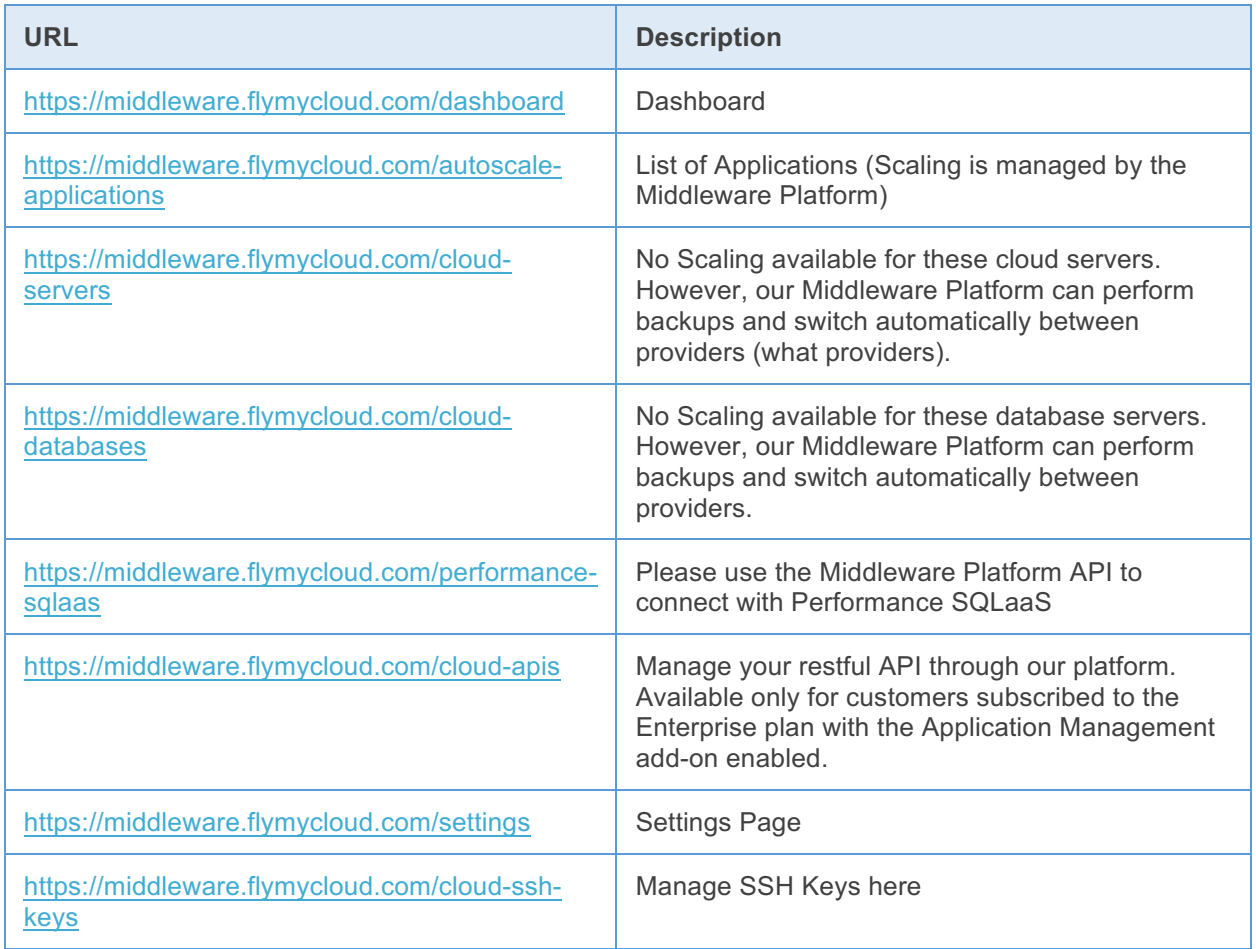

### **URLs**

- Main Website: https://www.flymycloud.com
- Middleware Platform : https://middleware.flymycloud.com
- Middleware Platform Terms: https://www.flymycloud.com/middleware-platform-terms
- Middleware Platform Pricing: See Schedule 1 and 2 at https://www.flymycloud.com/middlewareplatform-terms
- Middleware Platform SQLAAS API: https://middleware.flymycloud.com/api-doc
- Middleware Platform Enterprise API: Email us at enterprise-api@flymycloud.com
- Middleware Platform FAQs: https://middleware.flymycloud.com/faqs